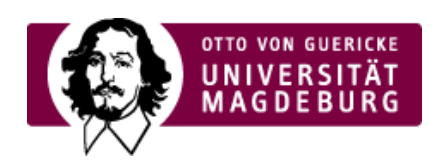

## CMS EGOTEC INFORMATIONSPORTAL

#### **Aktuelles**

Mit dem Seitentyp **Aktuelles** können verschiedene Übersichten gestaltet werden, die sich automatisch aus den Unterseiten zusammensetzen. Abgelaufene Meldungen werden in der Übersicht automatisch nicht mehr angezeigt,

### **Einstellungen für die [Übersichtsseite](https://www.cms.ovgu.de/Module/Spezialmodule/Aktuelles/%C3%9Cbersichtsseite.html)**

Als Grundlage dient eine Seite vom Typ **Aktuelles/Übersicht**, auf der folgende Optionen möglich sind:

- Anzahl der Einträge, die angezeigt werden sollen ‣
- ▶ Datum ein/ausblenden
- ▶ RSS-Funktion ein/ausblenden

Der vorangestellte Text wird über den Reiter **Inhalt** eingepflegt. Die einzelnen Meldungen werden separat mit dem Seitentyp **Aktuelles/Eintrag** erstellt.

›mehr ... [\(https://www.cms.ovgu.de/Module/Spezialmodule/Aktuelles/%C3%9Cbersichtsseite.html\)](https://www.cms.ovgu.de/Module/Spezialmodule/Aktuelles/%C3%9Cbersichtsseite.html)

# **[Einzelmeldungen](https://www.cms.ovgu.de/Module/Spezialmodule/Aktuelles/Einzelmeldung.html) mit Kurztext für Übersichtsseite**

Von der Meldung wird ein Teil des Textes auf der Übersichtsseite als Zusammenfassung angezeigt. Bei den Einstellungen der Meldung kann festgelegt werden, **wie viele Absätze** dafür verwendet werden sollen. Die vollständige Meldung wird nach dem Klick auf >mehr...

[\(https://www.cms.ovgu.de/Module/Spezialmodule/Aktuelles/Einzelmeldung.html\)](https://www.cms.ovgu.de/Module/Spezialmodule/Aktuelles/Einzelmeldung.html) angezeigt.

›mehr ... [\(https://www.cms.ovgu.de/Module/Spezialmodule/Aktuelles/Einzelmeldung.html\)](https://www.cms.ovgu.de/Module/Spezialmodule/Aktuelles/Einzelmeldung.html)

# **[Eintrag](https://www.cms.ovgu.de/Module/Spezialmodule/Aktuelles/Eintrag+mit+Bild.html) mit Bild**

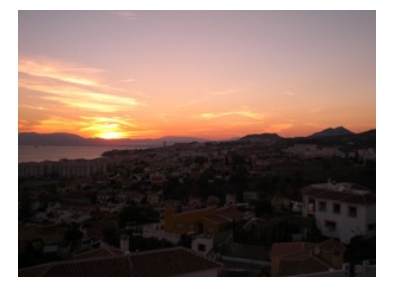

Jeder Eintrag kann auf der Übersichtsseite mit einem Bild versehen werden. Dieses ist aus dem Multimediabereich auszuwählen. Die Bilder können in **drei** festgelegten **Breitenangaben** dargestellt werden.

Für die Darstellung in der **Meldung** kann ein **alternatives Bild** ausgewählt werden. Für dieses können eigene Breitenangaben festgelegt werden.

Wird gar kein Bild im Inhaltsbereich gewünscht (z.B. weil auf eine Großfassung im Randbereich verlinkt werden soll), so kann diese Darstellung auch abgeschaltet werden.

›mehr ... [\(https://www.cms.ovgu.de/Module/Spezialmodule/Aktuelles/Eintrag+mit+Bild.html\)](https://www.cms.ovgu.de/Module/Spezialmodule/Aktuelles/Eintrag+mit+Bild.html)

# **[RSS-Funktionalität](https://www.cms.ovgu.de/Module/Spezialmodule/Aktuelles/RSS_Funktionalit%C3%A4t-p-5964.html)**

Die Übersichtsseiten können die Auflistungen der Meldungen als RSS-Feed zur Verfügung stellen. Dazu kann die auf dem Liveserver resultierende Adresse mit der Endung **.rss** verwendet werden. Standardmäßig wird hierfür auch ein **Icon** am Ende der Seite eingeblendet, was zu dieser Adresse führt. Falls dessen Anzeige nicht gewünscht wird, kann es per Option ausgeblendet werden.

RSS [\(https://www.cms.ovgu.de/Module/Spezialmodule/Aktuelles.rss\)](https://www.cms.ovgu.de/Module/Spezialmodule/Aktuelles.rss)

#### Anregung

Der Seitentyp Aktuelles ist nicht nur auf die Darstellung von Nachrichten beschränkt.

Er ist überall einsetzbar, wo thematische Übersichten mit ausführlicher Darstellung auf den Unterseiten gewünscht sind.

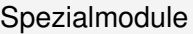

- [Aktuelles](https://www.cms.ovgu.de/Module/Spezialmodule/Aktuelles.html)
- [Porträt](https://www.cms.ovgu.de/Module/Spezialmodule/Personen%C3%BCbersicht/Portr%C3%A4t.html)
- [Forschungsportal](https://www.cms.ovgu.de/Module/Spezialmodule/Forschungsportal.html)
- $-$  [HISLSF](https://www.cms.ovgu.de/Module/Spezialmodule/HISLSF.html)
- [Personenübersicht](https://www.cms.ovgu.de/Module/Spezialmodule/Personen%C3%BCbersicht.html)
- [Audio](https://www.cms.ovgu.de/Module/Spezialmodule/Audio+_+Video-p-9260.html) / Video
- [Mehrspaltiger](https://www.cms.ovgu.de/Module/Spezialmodule/Mehrspaltiger+Inhalt.html) Inhalt
- [Einstiegsseite](https://www.cms.ovgu.de/Module/Spezialmodule/Einstiegsseite.html)
- [Stellenausschreibung](https://www.cms.ovgu.de/Module/Spezialmodule/Stellenausschreibung.html)